# **Um Laboratório de Química em um Objeto de Aprendizagem**

Fernando F. Queiroz<sup>1</sup>, Lucas D. N. da Motta<sup>1</sup>, Almir A. da Silva<sup>2</sup>, **Henrique de Araújo Sobreira<sup>2</sup> , Guedmiller S. de Oliveira<sup>2</sup> , Rejane M. G. da Silva<sup>2</sup> , Márcia A. Fernandes<sup>1</sup>**

<sup>1</sup>Faculdade de Ciência da Computação e <sup>2</sup>Instituto de Química Universidade Federal de Uberlândia (UFU) Av. Engenheiro Diniz, 1178 - Cx. Postal: 593 - CEP: 38.400-902 Uberlândia - Minas Gerais – Brazil

fernando@comp.ufu.br, {marcia,rejane}@facom.ufu.br

*Abstract. In this paper we present our experience in using the RIVED methodology for the development of a learning object for the field of Chemistry. We considered mainly the pedagogical aspects, its implementation and application. During the learning object development it was observed the possibility to build an environment similar to a Chemistry laboratory into the object.* 

*Resumo. Este artigo relata o desenvolvimento de um objeto de aprendizagem para um conteúdo da área de Química de acordo com a metodologia proposta pelo Projeto RIVED. Destacam-se algumas etapas desta metodologia como a concepção pedagógica do objeto, a sua implementação e aplicação. Durante o desenvolvimento do objeto observou-se que seria possível construir um ambiente semelhante a um laboratório de Química em um objeto de aprendizagem.* 

**Palavras Chaves:** Propriedades da Matéria, Densidade, Ponto de Ebulição Objetos de Aprendizagem, RIVED, Inclusão Digital, Inclusão Social.

## **1. Introdução**

A promoção da inclusão digital nos últimos anos tem sido bastante discutida e incentivada, e desta maneira, algumas tentativas de ampliar a educação de uma maneira geral podem também ser entendidas como formas de introduzir a Informática no cotidiano dos mais diferentes públicos. Um exemplo de uma destas formas seria a efetivação do uso de ferramentas computacionais em cursos de nível superior, em especial os cursos de licenciatura. De fato, esta forma pode conduzir à formação de multiplicadores que introduzirão, em algum grau, o uso de computadores no ensino médio. Neste contexto, pode-se citar o Projeto RIVED (Rede Internacional Virtual de Educação)[1][2][3][4], uma iniciativa do Ministério de Educação para criação de material didático digital com intuito de aperfeiçoar o processo de ensino das Ciências da Natureza e de Matemática no Ensino Médio presencial. Também é intuito criar nos licenciandos, envolvidos no projeto, uma postura ativa, deixando de serem simples consumidores de tecnologia.

 Este programa envolve desde o *design* instrucional de atividades de ensino/aprendizagem, produção de material pedagógico multimídia, capacitação de pessoal, rede de distribuição de informação até o desenvolvimento de estratégias de avaliação da aprendizagem e do programa. As atividades de ensino e aprendizagem que integram os materiais produzidos têm como características estimular o raciocínio e pensamento crítico*,* trazer questões relevantes aos alunos do ensino médio e oferecer oportunidade de exploração de fenômenos. Tais materiais são módulos e/ou objetos de aprendizagem que abordam unidades curriculares das áreas de conhecimento específico, que serão disponibilizados aos professores das escolas públicas por meio da Internet.

 Além disso, a expansão deste projeto através da Fábrica Virtual pode facilitar a inclusão digital e social tanto dos alunos quanto dos professores, pois aproxima ambos do computador e fornece um alicerce para conhecimentos futuros. Entretanto, vale ressaltar que um dos temas mais discutidos em relação a este ponto foi à viabilidade de disponibilizar tais materiais para as escolas públicas do país, desde que a maioria das escolas não possui laboratórios de computadores e nem recursos para adquiri-los.

 Além disso, quando se pretende viabilizar o material produzido através da Internet, tem-se também um avanço no campo da Educação a Distância. De fato, no sentido de promover a educação de forma mais abrangente, o projeto RIVED pode (ou poderá) permitir a inclusão social e digital através da Educação a Distancia.

 Assim, este trabalho relata o desenvolvimento de um objeto de aprendizagem (OA) para a área de Química, realizado durante a vigência da primeira etapa do projeto RIVED na Universidade Federal de Uberlândia. Para tanto, na seção 2, descreve-se a metodologia difundida pelo grupo RIVED para a construção de materiais didáticos digitais, isto é, os objetos de aprendizagem. A seção 3 mostra detalhadamente o desenvolvimento de um OA para a área de Química de acordo com esta metodologia. Os resultados e discussão são apresentados na seção 4 e, finalmente, na seção 5, apresenta-se uma análise da metodologia.

## **2. A Metodologia RIVED para criação de OA's**

A principal característica a ser encontrada em materiais didáticos, construídos de acordo com a metodologia RIVED, é a fundamentação pedagógica aliada à utilização dos mais

diferentes recursos multimídia, a fim de se ter o maior alcance possível no processo de ensino/aprendizagem, além de ser atrativo e estimulante para o aluno. Desta maneira, a metodologia para a criação de objetos de aprendizagem foi subdivida em seis fases [2]: *design* instrucional, *design* geral dos módulos, interação de equipes, *scripts* e roteiros, produção de objetos de aprendizagem, guia do professor e publicação dos módulos.

 Em termos práticos estas fases podem ser vistas, na verdade, como consistindo apenas de duas, uma relativa aos aspectos pedagógicos e outra dedicada aos aspectos tecnológicos, embora deva se considerar a relação intrínseca entre estas fases. Nesta comunicação estas seis fases serão apresentadas de forma resumida através das descrições de criação do *Design* Pedagógico, Roteiro, Guia do Professor e o desenvolvimento propriamente dito do objeto de aprendizagem.

 Mas, para descrever a metodologia é necessário que se tenha a definição do objeto de aprendizagem. Conforme apresentado em [1] "Um objeto de aprendizagem para o RIVED pode ser uma única atividade ou pode ser um módulo educacional completo. Nossos módulos são formados por um conjunto de estratégias e atividades, para aplicação em sala-de-aula, elaboradas para promover a aprendizagem de uma unidade curricular ou temática". Uma outra visão de objetos de aprendizagem é dada por Wiley [5], que considera um objeto de aprendizagem qualquer recurso digital que possa ser reutilizado para assistir a aprendizagem, pois oferece uma forma eficiente de facilitar o ensino, pois ele pode ser readaptado para satisfazer diferentes tipos de usuários.

 Portanto, a reutilização do objeto de aprendizagem é outra característica desejável nestes materiais pedagógicos Entretanto, deve-se considerar que objetos de aprendizagem variam em termos de seu potencial de reutilização e contexto no qual isto pode acontecer. Há objetos com pouca possibilidade de reutilização porque foram criados para satisfazer necessidades de aprendizagem muito específicas e são relacionados a elementos contextuais também muito específicos [3].

 Nas próximas subseções serão apresentados, conforme visto em [1], [2] e [3], o que consiste cada um dos documentos que descreve o *Design* Pedagógico, Roteiro e Guia do Professor.

#### **2.1.** *Design* **Pedagógico**

Nesta fase, obtém-se um documento que descreve, em linhas gerais, as idéias dos autores para um determinado módulo. Este contém os objetivos educacionais, o tema central e as atividades/estratégias de aprendizagem. A elaboração do design pedagógico é a tarefa inicial no processo de desenvolvimento de um módulo educacional e permite à equipe pedagógica fazer um esboço das atividades de ensino/aprendizagem.

 Após estabelecer o que será ensinado, o próximo passo é formular um plano pedagógico para facilitar a aprendizagem dos alunos, como ensiná-los e quais combinações de canais de aprendizagem e tecnologias deverão ser usadas. De acordo com [6], este documento consiste em responder questões sobre os usuários, tais como Quais são suas características pessoais? Qual o nível educacional? Qual experiência anterior com computadores e Internet? Quais recursos de tecnologia estão disponíveis? A partir das respostas para estas questões, propuseram-se estratégias para a criação do objeto de aprendizagem.

#### **2.2. Guia do Professor**

O guia do professor, além de sugerir a condução da atividade em sala, também tem o propósito de enriquecer a formação do professor. Nesse sentido, este documento não se limita a instruções básicas de como utilizar a atividade, mas vai além oferecendo apoio com um aprofundamento das questões de conteúdo e pedagogia.

 Os autores das atividades, ao elaborar as estratégias de aprendizagem, antecipam as possíveis reações que os alunos poderão apresentar ao interagir com o material. Dessa forma, para facilitar o trabalho do professor, os autores o previnem sobre concepções errôneas mais comuns e oferecem, no guia, estratégias e rotas de aprendizagem alternativas.

#### **2.3. Roteiro**

O roteiro é um instrumento essencial para o planejamento de qualquer produção multimídia ou de vídeo. A elaboração do roteiro ajuda a visualizar o produto e também mostra as telas individuais e a seqüência destas. Por isso, pode-se dizer que ele funciona, para a equipe de produção, como um mapa do que se quer produzir.

 O roteiro mostra o que será visto na tela, quais as imagens (animadas e estáticas) serão vistas e por quanto tempo, e que tipo de áudio ou texto acompanharão as imagens. Todos os *links* que acessam outras páginas e todos os botões que desencadeiam ações também são mostrados no roteiro. Nessa fase de produção do roteiro, serão identificados todos os elementos que serão incluídos na confecção do objeto de aprendizagem, tais como, os objetivos de aprendizagem a que atende, os elementos gráficos, a descrição do cenário, os textos de instruções e a seqüência dos eventos na tela. Por exemplo, quando o aluno interage com o sistema, quais tipos de alertas, *feedback* e outras mensagens deve receber. Em que momento essas mensagens são apresentadas ao aluno?

 Outro propósito do roteiro é funcionar como uma ferramenta de comunicação. Uma vez que a produção de projetos multimídia e objetos de aprendizagem envolvem uma equipe de profissionais de diversas áreas, é importante haver uma forma de traduzir as idéias do grupo pedagógico para o grupo de técnicos. Os roteiros freqüentemente sofrem várias revisões de todas as pessoas envolvidas no projeto, e assim modifica-se muitas vezes se beneficiando dos comentários oferecidos por todos da equipe. Apesar de ser inevitável que ocorram mudanças durante o processo de produção, o bom planejamento durante a elaboração do roteiro previne demoras e más surpresas na fase de produção.

## **3. Desenvolvendo Objetos de Aprendizagem**

Como dito anteriormente, este trabalho relata a experiência de construir um objeto de aprendizagem para um conteúdo da área de Química. Assim, nas próximas subseções serão apresentadas as etapas deste desenvolvimento, que também como já mencionado consistiu de duas etapas básicas. A primeira etapa diz respeito aos aspectos pedagógicos, que inclui a concepção do *Design* Pedagógico e também do Guia do Professor. A segunda etapa, que considera os aspectos tecnológicos, se inicia com a criação do Roteiro, onde já podem ser tratados detalhes de implementação, e finaliza com a construção do OA propriamente dita.

 Assim, a seguir, apresentam-se as considerações pedagógicas envolvidas na construção de um OA para o tema Propriedades da Matéria da área de Química, que aborda os tópicos Densidade e Ponto de Ebulição, e os detalhes de sua implementação.

#### **3.1. Aspectos Pedagógicos**

Depois de selecionado o tema do OA e também os tópicos específicos, passou-se à discussão sobre as possibilidades de introduzir este tema de maneira interessante e relacionada ao cotidiano do aluno, isto é, iniciou-se a construção do *Design* Pedagógico. Decidiu-se então pela simulação de um laboratório de Química, visando aproximar o aluno da parte prática desta área. Além disso, esta escolha também visou estimular a aplicação dos conhecimentos obtidos em sala de aula, pois este AO pode ser utilizado tanto para a introdução dos conceitos quanto para uma revisão destes de forma prática.

 Um outro ponto importante a considerar nesta escolha é a possibilidade de apresentar ao aluno um laboratório de Química, desde que é sabido que as escolas de ensino médio não possuem tal laboratório. Então, com este OA, os alunos poderiam ter a experiência, mesmo que virtual, de utilização de um laboratório. Com o laboratório virtual, também é possível realizar experiências que seriam financeiramente inviáveis ou que teriam alto grau de periculosidade com substâncias nocivas à saúde.

 A estrutura do OA foi subdividida em duas experiências, que envolvem os tópicos sobre densidade e ponto de ebulição, e um questionário contendo quatro questões. O aluno é acompanhado por um professor virtual (Figura 1) que o direcionará durante as experiências e o uso do OA. Além deste, há uma prancheta, disponível em todas as telas, para anotações sobre as experiências e outros dados, e também uma biblioteca com informações teóricas sobre os conteúdos.

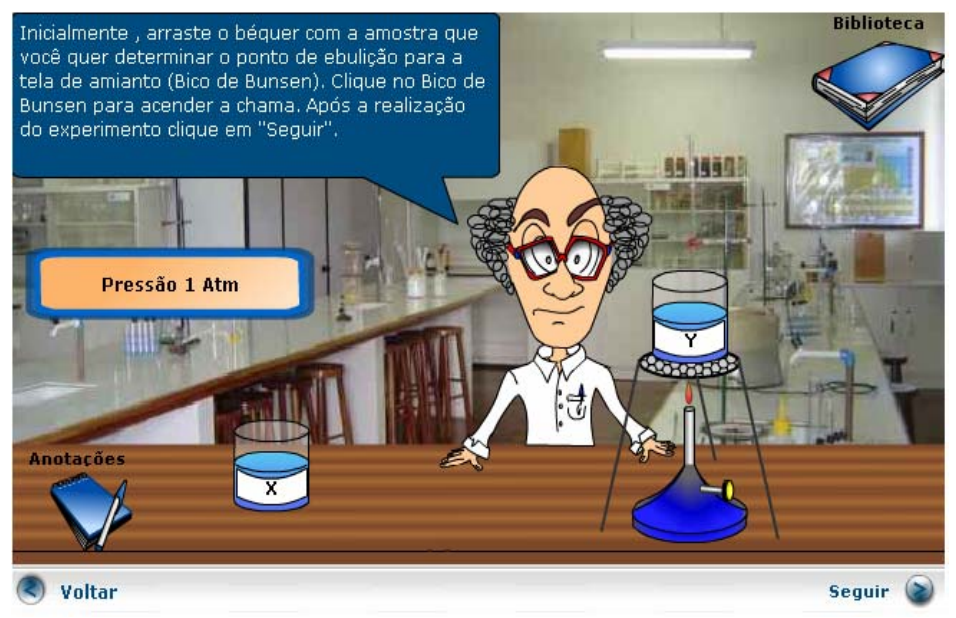

#### **Figura 1 - Laboratório Virtual e Professor**

 O OA possui uma tela inicial de *loading* para que toda a animação seja carregada antes do início da execução. Logo em seguida, tem-se uma tela com o título do OA e um breve comentário explicando o conteúdo. Na tela seguinte, o aluno é

apresentado ao professor virtual (Figura 1), onde este questiona seu nome criando uma maior interatividade com o aluno. Dando início à atividade, o professor virtual fala ao aluno que possui duas substâncias e que precisa distingui-los sem a utilização das propriedades organolépticas e, portanto, serão realizados testes em relação as suas densidades. O aluno é instigado a realizar os testes para descobrir a substância pura e a mistura.

 Para o teste da densidade, têm-se dois *Béqueres* contendo as duas substâncias (inicialmente denominadas X e Y) e uma balança, para medir as massas e os volumes. Em seguida, o aluno é informado sobre a massa do *Béquer* vazio e pede-se que calcule a densidade das duas substâncias. Outra experiência é apresentada ao aluno, com o objetivo de mostrar como a temperatura pode afetar a densidade da água. Para tanto, disponibiliza-se um *Béquer* contendo água, a balança e duas temperaturas. Esta experiência é seguida da questão sobre como a temperatura afeta a densidade da água.

 A fim de realizar um detalhamento maior, tem-se a primeira animação interativa, onde o aluno possui uma visão microscópica do *Béquer,* ao centro, acompanhada por uma visão completa do *Béquer,* no canto esquerdo, e um botão no canto direito. Tal botão permite ao aluno alterar a temperatura ambiente de 100ºC a – 20ºC. A cada alteração da temperatura, observa-se, na animação, que há uma variação na distância e velocidade de vibração das moléculas de água e também no volume do líquido.

 Após a animação interativa, o aluno é novamente abordado pelo professor virtual que o indaga sobre as diferenças das amostras, não utilizando nenhum tipo de questionário; apenas propõe que, caso o aluno não tenha notado a diferença entre as duas substâncias, refaça o experimento. O aluno é informado que as análises tendo por base apenas uma propriedade não são seguras e sugere que este faça uma análise do ponto de ebulição.

 Na tela da experiência sobre o Ponto de Ebulição, estão presentes dois *Béqueres* com as amostras e o Bico de Bussen com a tela de amianto. O aluno é instruído a colocar cada *Béquer* sobre o bico de Bussen para observar o gráfico do ponto de ebulição da substância. Em seguida, deve responder se as substâncias, X e Y, são puras ou misturas e apresenta-se uma mensagem de *feedback* independente das respostas.

 Assim como no primeiro experimento, o aluno, em uma nova tela, realiza o experimento do ponto de ebulição sobre condições ambientais diferentes. Neste caso, o aluno varia a pressão atmosférica e analisa o gráfico nas três diferentes pressões sugeridas na experiência. Em seguida, tem-se outra animação interativa onde o aluno pode notar como as várias pressões atuam nas moléculas e porque há uma alteração no ponto de ebulição da substância. O aluno seleciona a pressão e observa as moléculas de água desprendendo-se em quantidades diferentes de acordo com a pressão escolhida.

 Terminada a animação, apresentam-se três questões, onde se escolhe apenas uma das quatro opções de resposta. Em todas as questões, o aluno possui uma mensagem de *feedback*. Finalizando o objeto, o aluno recebe os parabéns por parte do professor virtual e tem a opção de reiniciar o experimento.

#### **3.2. Aspectos Tecnológicos**

Para o desenvolvimento de objetos de aprendizagem, utilizou-se a ferramenta FLASH MX 2004 que utiliza a linguagem de programação *Action Script 2.0* ou recursos da

linguagem JAVA. Para a organização dos textos do AO utilizou-se o formato XML. De acordo com o grupo RIVED, estas ferramentas permitem portabilidade, possibilidade de reutilização de código e dinamicidade na programação. A segunda ferramenta garante facilidade em uma futura edição ou tradução dos textos do OA.

 Juntamente com a equipe pedagógica, no momento da criação do Roteiro, a equipe tecnológica discutiu aspectos como dinamicidade, as limitações da ferramenta e o uso de recursos audiovisuais para a implementação do OA. A partir desta discussão, decidiu-se utilizar animações e padronização das telas tendo em sua maioria uma imagem de um laboratório real. Pretendeu-se com isso, manter a noção de que o aluno estivesse em um laboratório. Os recursos de áudio foram analisados, mas não implementados.

 O desenvolvimento do objeto iniciou através da identificação dos itens comuns às várias telas tais como fundo, bancada, *Béqueres*, barra de navegação e outros. Assim, criou-se a estrutura do OA, um conjunto de todas as telas na seqüência desejada. Para simplificar o uso da estrutura na ferramenta Flash, as telas foram individualizadas como *Scene*, assim foi possível tratar cada tela independentemente das demais, pois, apesar de terem itens em comum, também possuíam itens específicos. Estes itens deveriam ser tratados de maneira diferenciada, como por exemplo, os botões de temperatura ou pressão, quando e para onde arrastar os *Béqueres*, simulações de experimento, gráficos de pressão, balões com falas e inclusão dos textos oriundos do arquivo XML.

 Tentou-se manter a mesma disposição de elementos sempre presentes no OA tais como o professor, botões de ajuda e anotações, *feedback,* instruções do professor, dentre outros. E assim, através desta disposição de elementos e das cores utilizadas foi criada uma *interface* atraente que proporcionou fácil navegação e legibilidade dos textos. Utilizou-se uma barra de navegação padrão em todas as telas, cujos tamanhos seguiram o padrão RIVED de 700x400 *pixels*.

 A partir da primeira versão da implementação, foram feitos testes juntamente com a equipe pedagógica. E assim, foi possível corrigir alguns problemas, alterar textos, modificar algumas interações com o aluno e introduzir novas idéias sugeridas pela equipe pedagógica, finalizando o desenvolvimento do OA.

 Duas dificuldades foram identificadas durante a implementação, a criação do professor virtual e as simulações das moléculas. A primeira consumiu muito tempo, pois envolveu desenho e arte gráfica, trabalho mais apropriado para um *designer* gráfico. As simulações das moléculas, em especial, a simulação que envolve variação da temperatura, exigiram um algoritmo para o movimento das moléculas.

#### **3.3 Metodologia para Aplicação do OA**

Além dos aspectos pedagógicos tratados acima, outros são considerados no Guia do Professor, o manual que contém algumas sugestões e orientações para utilização do OA. O guia associado ao objeto descrito consta basicamente da preparação prévia dos alunos para utilização do OA, procedimentos que deveriam ser adotados durante a sua aplicação, aspectos sobre avaliação e atividades complementares.

 Antes de iniciar a atividade com o OA, é importante e desejável que o professor aborde aspectos gerais dos materiais introduzindo suas propriedades específicas. Isto poderá ser feito por meio de um texto introdutório com algumas questões que facilitam

a leitura e propiciam aos alunos a oportunidade de discussão de aspectos relacionados às propriedades, usos e aplicações dos materiais.

 Durante a utilização do OA, os textos contidos nas telas indicam como a atividade deve ser conduzida, deve-se certificar que os alunos estejam acompanhando os experimentos. Se conveniente, iniciar uma discussão sobre as interações intermoleculares existentes entre as moléculas do líquido (telas 6 e 11). Podem-se utilizar questões para aplicação dos conceitos trabalhados durante a atividade ou para reflexão sobre o assunto e assim, encerra-se a atividade.

 A avaliação acontece durante todo o processo, por isso é importante a observação dos grupos no desenvolvimento das atividades para avaliar a participação e o interesse dos alunos. Os questionamentos propostos na atividade e as anotações dos alunos poderão ser analisados para avaliar não só o desempenho do aluno, mas também a própria atividade e o desempenho do professor, numa perspectiva de melhoria do processo de ensino/aprendizagem.

 Como atividade complementar, outros exemplos podem ser apresentados. Podese mostrar aos alunos misturas que se comportam como substâncias puras (azeotrópica), pois fervem a uma temperatura constante. Finalizada a aplicação do OA, realiza-se a sistematização dos conhecimentos, quando são retomadas as atividades e elaborado o texto sobre Densidade e Ponto de Ebulição, em conjunto com os alunos. Pode-se ainda, acrescentar outras atividades práticas, envolvendo flutuação de objetos, determinação do álcool na gasolina, entre outras.

## **4. Resultados e Discussão**

Nesta primeira fase do projeto, contemplou-se a unidade de estudo sobre propriedades da matéria. A metodologia para o desenvolvimento do objeto de aprendizagem privilegiou o envolvimento ativo do aluno por meio de atividades interativas que incluem desafios práticos e mentais aplicados a situações de vivência dos alunos.

O material foi organizado em atividades individuais e colaborativas compondo o objeto disciplinar e interdisciplinar produzido e comentado por todas as equipes de universidades brasileiras que participam do projeto. A criação do objeto seguiu as seguintes fases: escolha do conteúdo a ser abordado; elaboração do *general design* (*script),* um planejamento geral das atividades do módulo e dos conceitos; elaboração do roteiro, objetivando a construção da atividade, um tipo de manual de produção para a equipe técnica, que utilizou ferramentas computacionais como Macromedia Flash na implementação do objeto e elaboração do guia do professor.

 Inicialmente, os alunos são desafiados a resolver problemas, tais como: duas amostras aparentemente iguais que necessitam serem identificadas como substância pura ou mistura. Para a resolução do problema se propõe a realização de experimentos virtuais envolvendo as propriedades da matéria. O programa inclui pequenos tutoriais e simulações que ajudam a entender certos aspectos do problema proposto. Inclui, também, ferramentas como bloco de notas (para anotações durante a realização do experimento) e biblioteca (para consulta de dúvidas). Ao terminar a atividade, espera-se que o aluno esteja em condições de expor e justificar sua solução, mostrando em que medida tem trabalhado com toda a informação disponível.

 O OA construído atendeu aos objetivos iniciais propostos pela equipe, entretanto é possível e desejável introduzir melhorias. Para a equipe tecnológica ficou evidente a necessidade do Roteiro, pois sem este seria altamente inviável a implementação de forma eficiente e consoante com os objetivos. Entretanto, foi necessário especificar mais detalhadamente o roteiro antes da implementação, conforme apresentado. Pois, apenas desta maneira foi possível construir o objeto proposto em tempo mínimo e atingindo todos os objetivos. A equipe pedagógica observou o alto grau de detalhamento necessário para a construção do *Design* Pedagógico e que respondidas as questões de forma clara e objetiva, grandes alterações não ocorrerão durante a implementação.

### **5. Conclusão**

O Projeto RIVED e a Fábrica virtual se constituem em projeto educativo que se preocupa com a melhoria do ensino médio não se constituindo em substitutivo de aulas e de professor. Avaliações do objeto de aprendizagem, por parte de professores do ensino médio que participaram da construção do mesmo, analisando criticamente e dando sugestões, sugerem que este se constitui em uma ferramenta pedagógica importante para a compreensão de conceitos químicos de modo interessante e próximo da realidade.

 De acordo com todas as características apresentadas do Projeto RIVED, é fácil identificá-lo como um incentivador para o avanço da inclusão digital e social utilizando também a Educação a Distância, desde que o curso é assim realizado. Entretanto, resta ainda a dificuldade de viabilizar a inclusão de computadores nas escolas públicas.

## **6. Referências Bibliográficas**

[1] http://rived.eproinfo.mec.gov.br - Mar/2005

- [2] Nascimento, A. C. A. e Morgado, E. "Um Projeto de Colaboração Internacional na América Latina". Em http://rived.proinfo.mec.gov.br/curso/cofre/rived.pdf Mar/2005
- [3] Reis, C. P. F. e Faria, C. O. "Rede Internacional Virtual de Educação RIVED/MEC". Em http://rived.proinfo.mec.gov.br/curso/cofre/ciaem.pdf - Mar/2005
- [4] Nascimento, A. C. A. "Taking the next step with the Project RIVED" In *Proceedings of ED-Media 2004 World Conference on Educational Multimedia, Hypermedia &Telecommunications*, Jun 21-26, Lugano, Switzerland, 2004. Em http://rived.proinfo.mec.gov.br/curso/cofre/nextstep.pdf - Mar/2005
- [5] Wiley, D. A. "Connecting learning objects to instructional design theory: A definition, a metaphor, and a taxonomy". In D. A. Wiley (Ed.), *The instructional use of learning objects,* pp. 1-35, 2000. Retrieved February 14, 2002. Em http://www.reusability.org/read/chapters/wiley.doc - Mar/2005
- [6] Nascimento, A. C. A. "Princípios de design na elaboração de material multimídia para a Web.**"** Em http://rived.proinfo.mec.gov.br/curso/cofre/principios de design de multimidia.pdf - Mar/2005